## Effettuare il carico di un libro

Effettuare il carico di un libro e' l'operazione con la quale vengono messe in magazzino le copie acquistate da un fornitore o stampate dal tipografo per gli editori. La differenza tra i due casi e' determinata dal flag tipografia contenuto nel fornitore. Se il fornitore e' cosi' flaggato il carico aumentera' la tiratura del libro oltre che la giacenza.

Per creare un carico bisogna aprire la maschera Acquisti/Carichi come da figura

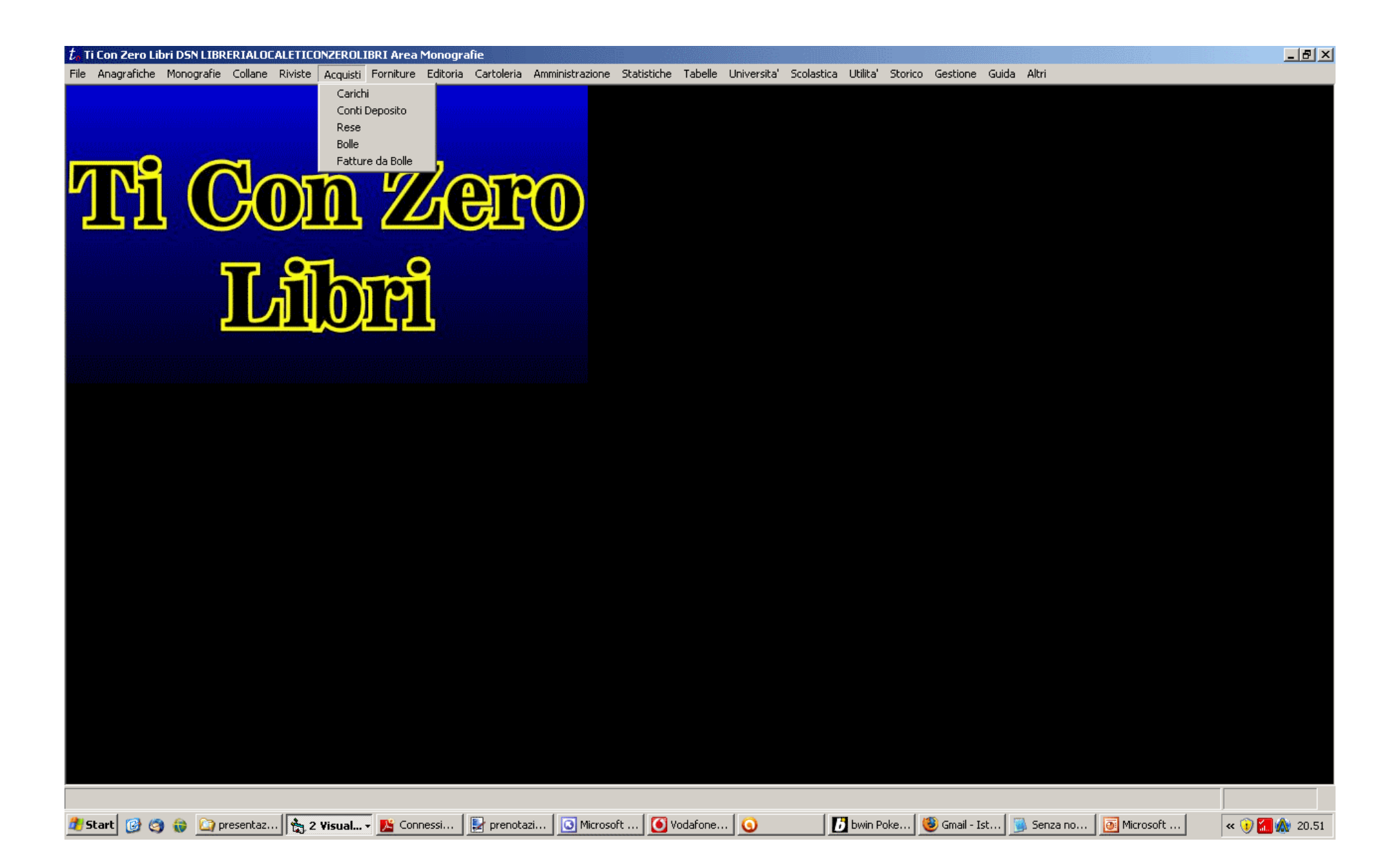

Una volta entrati nella maschera dei carichi ci si apre il tab di ricerca mostrato in figura. Premiamo il tasto Nuova in alto a destra nella form.

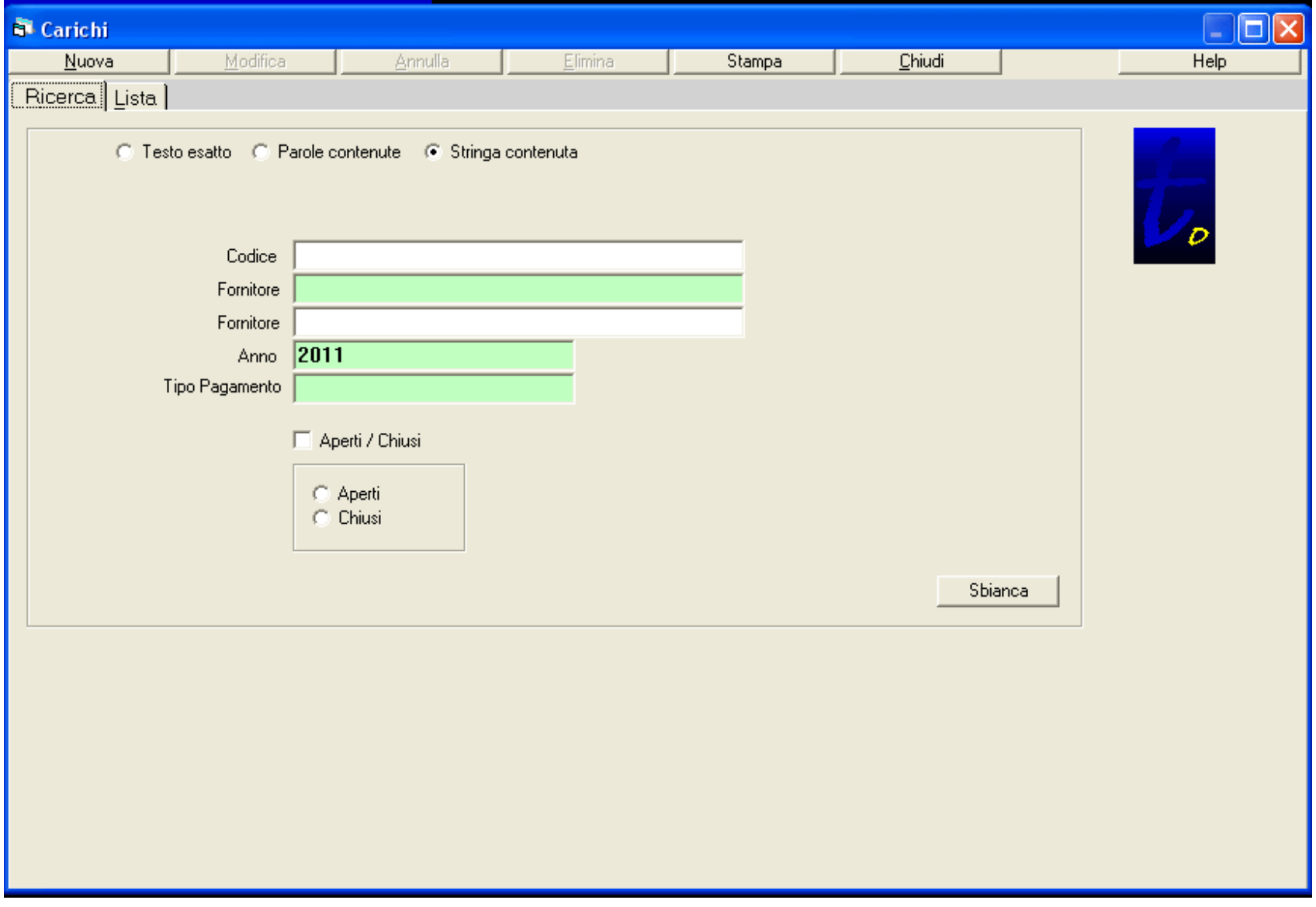

Premuto il tasto nuovo avremo davanti il tab di dettaglio dei Carichi con i campi vuoti ed abilitati ad essere riempiti. Una volta inserito il distributore e modificati eventualmente i dati di pagamento premiamo il tasto registra che si trova in alto a sinistra per<br>salvare i dati inseriti. Il software controllera' la correttezza formale dei dati e li

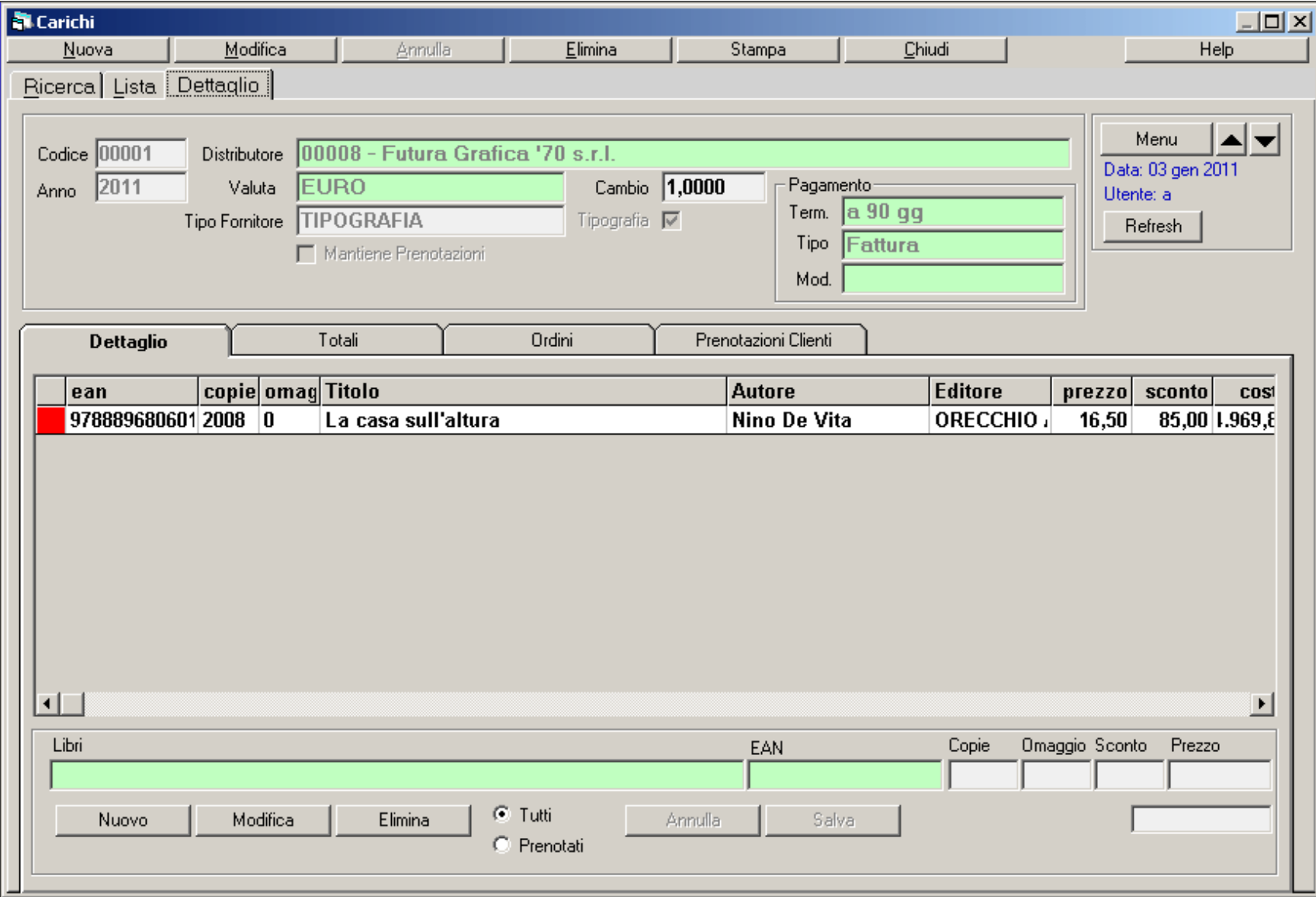

A questo punto abbiamo creato l'intestazione del carico e dobbiamo agganciargli il libro. Premiamo il tasto nuovo in basso a sinistra. Scriviamo una parte del titolo nella combo libri e poi invio o doppio click nella stessa combo. Oppure scriviamo una parte dell'EAN nella combo EAN e poi invio o doppio click nella stessa combo. In entrambi i casi avremo o direttamente il libro risultante o una lista dei libri verificanti il criterio di ricerca inserito da cui si potra' scegliere il libro interessato. Modificare sconto o altri dati e premere Salva.

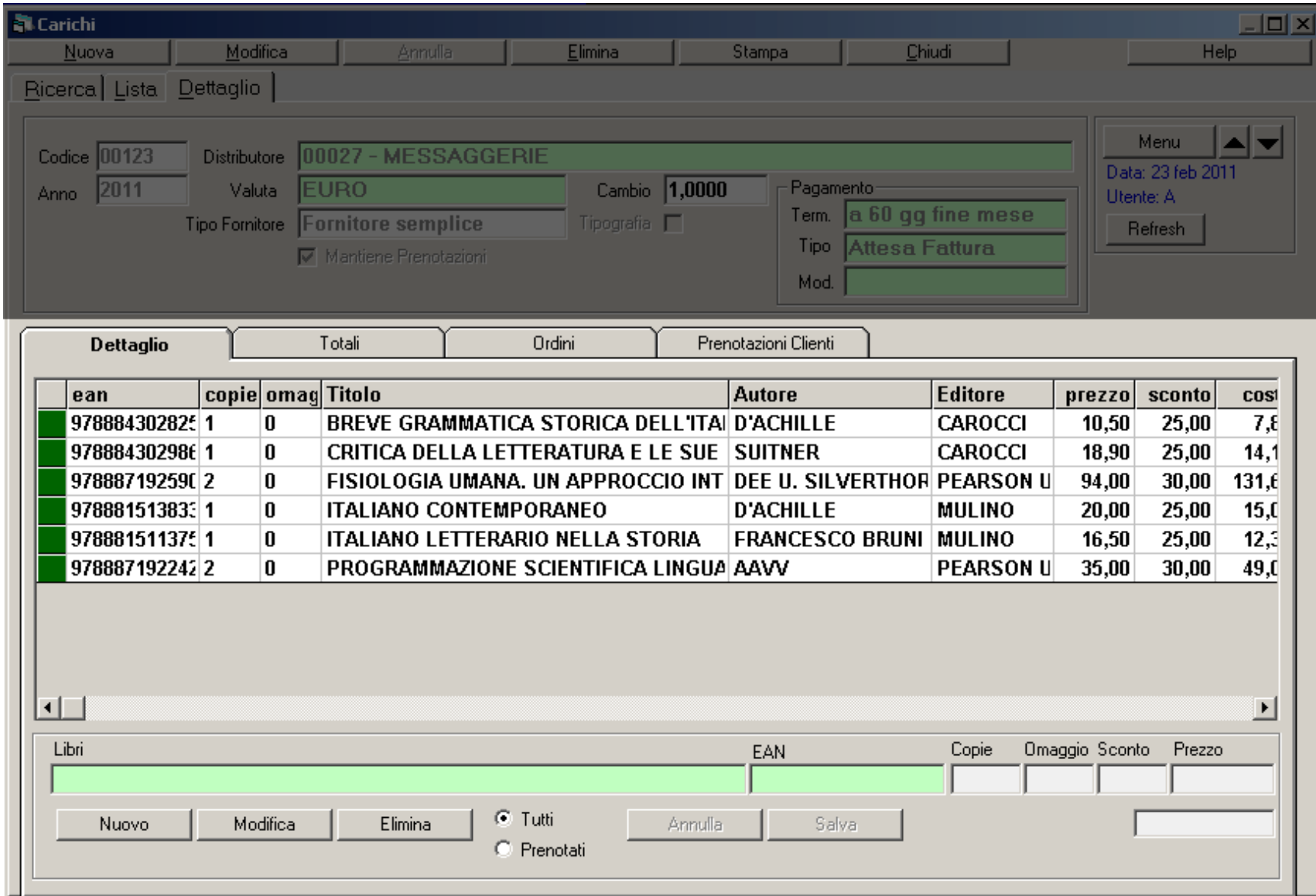

A questo punto abbiamo dobbiamo chiudere il carico. Premiamo sul tab Totali. Inseriamo l'imponibile effettivo, l'eventuale importo Iva effettivo, il numero e la data del documento presi dal documento del fornitore. Infine premiamo chiudi carico. Quest'ultima operazione effettuera' l'aggiornamento delle copie e l'inserimento del documento in amministrazione.

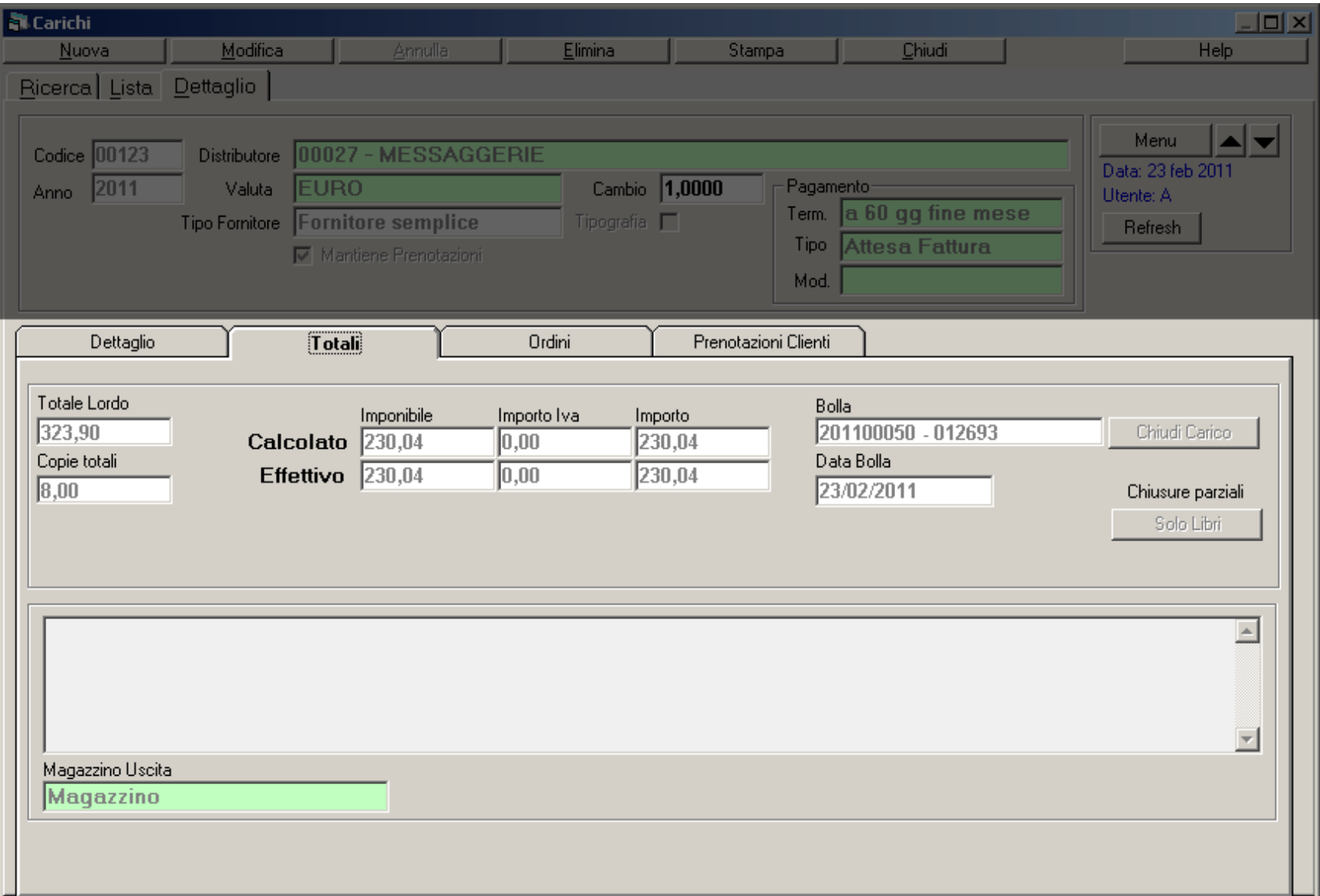